<<

## **Image Viewer**

When you open an image in the file explorer, the image viewer opens automatically and displays the image. It also creates a list of all the other images in the same folder in the preview pane, so that you can view them at the same time.

Image Viewer

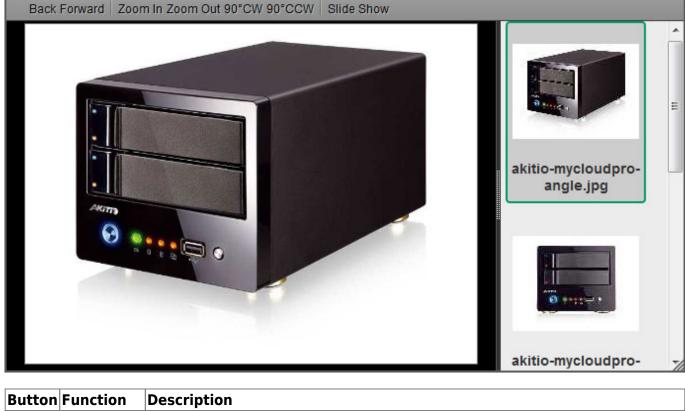

| Button   | Function | Description                                                                                                    |
|----------|----------|----------------------------------------------------------------------------------------------------|
|          | Back     | Go back to previous image.                                                                                                    |
|          | Forward  | Go forward to the next image.                                                                                                    |
| ÷        | Zoom In  | Zoom in on the image.                                                                                                    |
| 2        | Zoom Out | Zoom out of the image.                                                                                                    |
|          | 90° CW   | Rotate the image 90° clockwise.                                                                                                    |
| <b>?</b> | 90° CCW  | Rotate the image 90° counterclockwise.                                                                                                    |
| <u>i</u> |          | Start and stop the slideshow. This will display all the images in the same folder<br>and automatically change to the next image at an interval of 6 seconds. Click<br><b>Slide Show</b> again to stop the slideshow. |

>>

From: http://wiki.myakitio.com/ - **MyAkitio Wiki** 

Permanent link: http://wiki.myakitio.com/applications\_image\_viewer

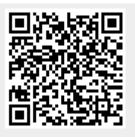

Last update: 2012/12/25 14:06